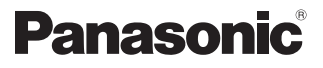

**Guía de información y solución de problemas**

### **Cámara de supervisión doméstica HomeHawk de VENTANA**

Modelo N° **KX-HNC500**

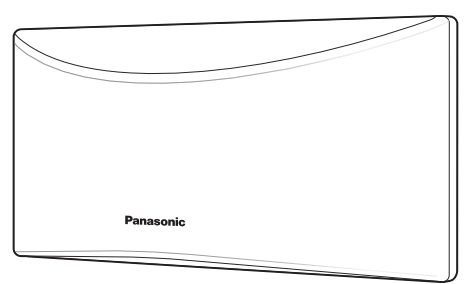

Gracias por adquirir un producto Panasonic.

Lea este documento antes de usar la unidad y guárdelo para consultarlo en el futuro.

Para obtener ayuda, visite nuestro sitio web:

**http://shop.panasonic.com/support** para clientes de EE. UU. (solo en inglés)

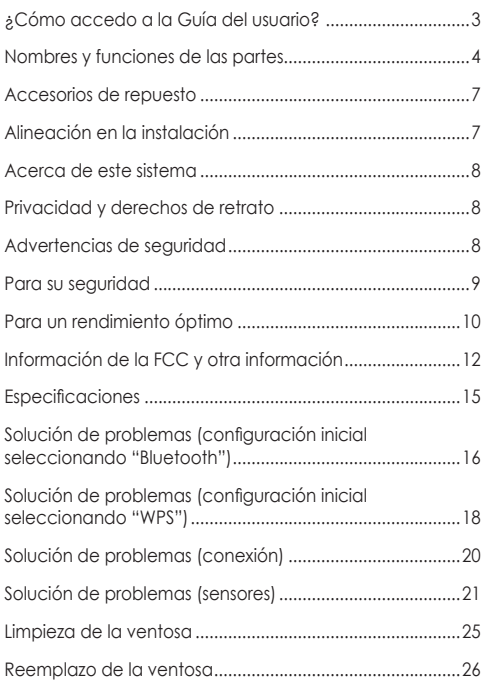

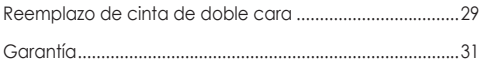

# <span id="page-2-1"></span><span id="page-2-0"></span>**¿Cómo accedo a la Guía del usuario?**

1 Inicie la aplicación **[HomeHawk]** y,

La Guía del usuario es una recopilación de documentación en línea que le ayuda a aprovechar al máximo la aplicación **HomeHawk**.

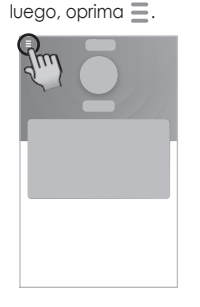

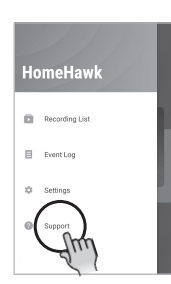

2 Oprima **[Asistencia]**. 3 Oprima **[Guía del Usuario]**.

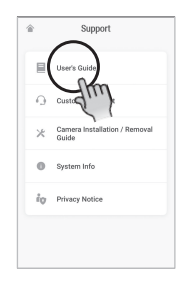

**Nota:** 

• También puede acceder a la Guía del usuario en la página web que se indica a continuación. **https://panasonic.net/cns/pcc/support/homehawk/manual4**

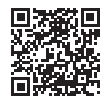

- No es compatible con Microsoft® Windows® Internet Explorer® 8 ni con versiones anteriores.
- El diseño y especificaciones están sujetos a cambio sin previo aviso.

# <span id="page-3-0"></span>**Nombres y funciones de las partes**

<span id="page-3-1"></span>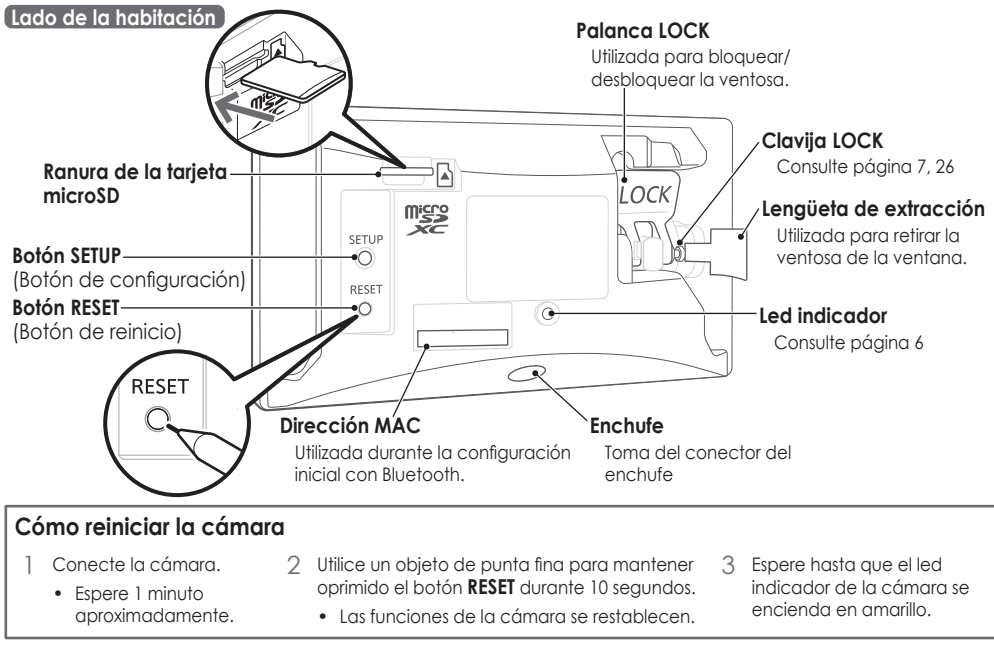

#### **Lado de la ventana**

#### **Cinta de doble cara (2 conjuntos)**

Utilizada para adherir la cámara a una ventana durante más tiempo que una ventosa.

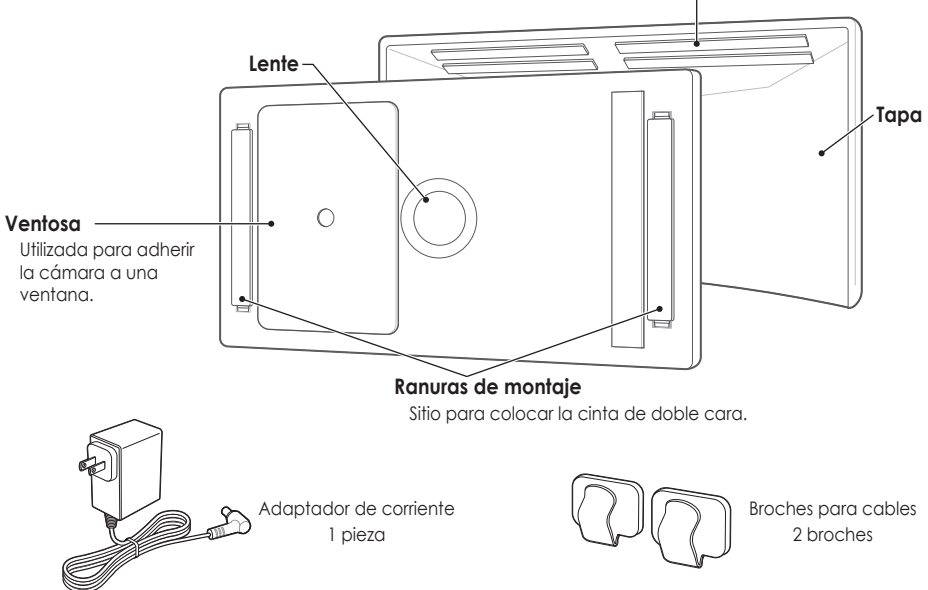

<span id="page-5-0"></span>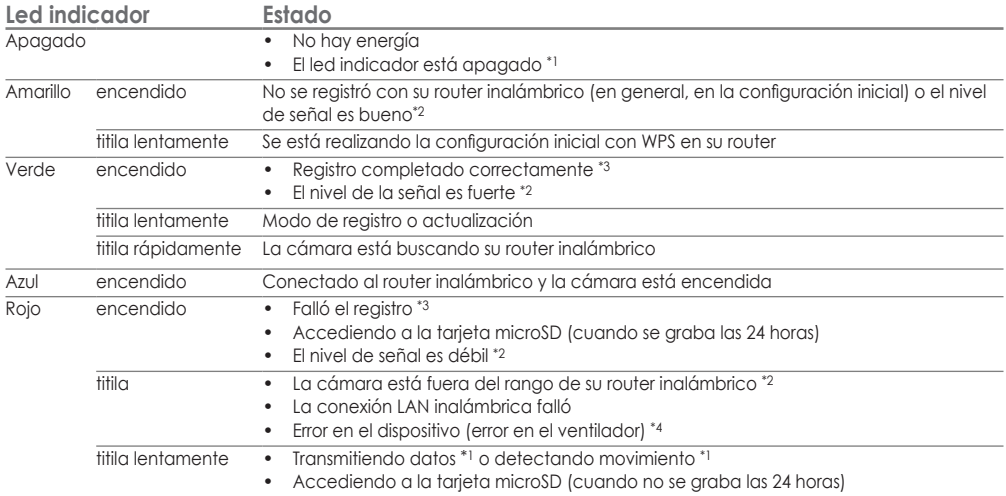

- \*1 Puede configurar la cámara para que el led indicador no se ilumine durante el funcionamiento normal desde la configuración de la cámara en la aplicación. Para obtener más información' acceda a la Guía del usuario ([página](#page-2-1) 3).
- \*2 El nivel de señal (fuerte' buena' débil' fuera de rango) se muestra durante 3 segundos después de oprimir el botón **SETUP**.
- \*3 Se ilumina durante 3 segundos después de que el registro se completa correctamente o falla.
- \*4 Desenchufe la cámara y vuelva a enchufarla. Si el mensaje continúa mostrándose, comuníquese con un centro de servicio autorizado.

# <span id="page-6-1"></span><span id="page-6-0"></span>**Accesorios de repuesto**

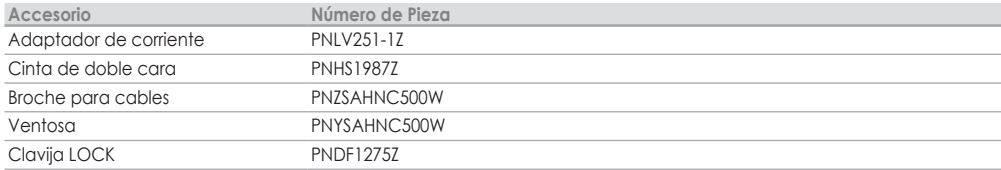

## **Alineación en la instalación**

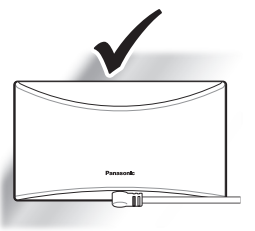

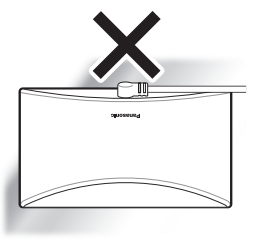

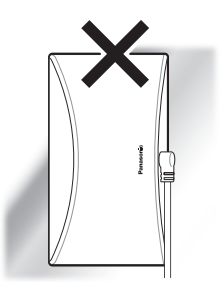

**Precauciones sobre la ubicación durante la instalación**

- Es posible que la cámara no pueda instalarse en ventanas con superficies de vidrio irregulares o películas para ventanas.
- Según dónde se instale la cámara, es posible que esta entre en contacto con objetos o personas al abrir o cerrar la ventana.

### <span id="page-7-0"></span>**Acerca de este sistema**

- Este sistema no está diseñado para ofrecer una protección total de pérdida de bienes. Hasta el límite permitido por la ley aplicable' Panasonic no será responsable por ningún daño sufrido como resultado de la pérdida de bienes.
- Las funciones inalámbricas del sistema están sujetas a interferencias. Por lo tanto, no es posible garantizar la funcionalidad en todas las situaciones. Panasonic no será responsable por ninguna lesión o daño a bienes como resultado de un error o falla en la comunicación inalámbrica.

### **Privacidad y derechos de retrato**

Tenga en cuenta el derecho a la privacidad de terceros. En general' "privacidad" significa la capacidad de una persona o un grupo de impedir que terceros tomen conocimiento de información sobre ellos. "Derechos de retrato" significa el derecho a estar a resguardo de que se tome una imagen propia para usar de manera indiscriminada y sin consentimiento.

### **Advertencias de seguridad**

- Tome las medidas adecuadas para evitar las siguientes violaciones a la seguridad al utilizar este producto.
	- Fugas de información privada
	- Uso no autorizado de este producto
	- Interferencia no autorizada o suspensión del uso de este producto
- Configure el router inalámbrico que conecta su dispositivo móvil con este producto para que use

la encriptación para todas las comunicaciones inalámbricas.

- No utilice la contraseña predeterminada de manera continua. Establezca una contraseña propia y cámbiela periódicamente. No utilice contraseñas que un tercero pueda adivinar fácilmente. Si mantiene un registro de sus contraseñas, proteja dicho registro.
- Si pierde su dispositivo móvil, cambie la contraseña que utiliza para acceder a este producto.
- Si habilita la función de inicio de sesión automático del producto, active el bloqueo de pantalla o una función de seguridad similar en su dispositivo móvil.
- Si restablece el dispositivo, toda la información se eliminará. Para evitar perder la configuración anterior. le recomendamos escribir toda la información.
- Para evitar la divulgación de información personal' active el bloqueo de pantalla o una función de seguridad similar en su dispositivo móvil.
- Al enviar un producto a reparar, tome nota de la información importante almacenada en el producto. ya que puede que esta se borre o se modifique como parte del proceso de reparación.
- Solo utilice servicios de reparación de confianza autorizados por Panasonic.
- Antes de desechar el producto, realice un restablecimiento a los valores de fábrica para borrar los datos almacenados en este. Quite y borre la tarieta microSD.
- Si ya no va a utilizar su dispositivo móvil con el producto' elimine el registro de su dispositivo móvil

<span id="page-8-0"></span>del producto y la aplicación correspondiente de su dispositivo móvil.

• Este producto puede utilizarse de maneras que infrinjan los derechos de privacidad o publicidad de terceros. Usted es responsable por la manera en la que utiliza este producto.

### **Para su seguridad**

Para evitar lesiones graves y la pérdida de la vida o de propiedades' lea cuidadosamente esta sección antes de usar el producto para asegurarse de que este funcione de forma correcta y segura.

### **ADVERTENCIA**

**Conexión eléctrica**

- Utilice solamente el tipo de alimentación eléctrica marcado en el producto.
- No sobrecargue las tomas de corriente ni los cables de extensión. Esto puede producir peligro de incendio o descarga eléctrica.
- Inserte por completo el adaptador de corriente o enchufe de alimentación en la toma de corriente. De no hacerlo puede causar una descarga eléctrica o calor excesivo, lo cual puede producir un incendio.
- Elimine con regularidad el polvo y otros materiales del adaptador de corriente o enchufe de alimentación desconectándolo de la toma de corriente y limpiándolo con un paño seco. El polvo acumulado puede causar un defecto en el aislamiento debido a la humedad, etc., lo cual puede producir un incendio.
- Desenchufe el producto de la toma de corriente

si emite humo o un olor anormal, o si hace algún ruido inusual. Estas condiciones pueden causar un incendio o descarga eléctrica. Confirme que ya no emita humo y comuníquese con nosotros en **http://shop.panasonic.com/support** 

- Desenchufe el producto de la toma de corriente y nunca toque el interior si la cubierta se quebró y está abierta. Existe el peligro de sufrir una descarga eléctrica.
- Nunca toque el enchufe con las manos mojadas. Existe el peligro de sufrir una descarga eléctrica.
- No conecte dispositivos no especificados.

**Medidas preventivas durante el funcionamiento**

- Desenchufe el producto de la toma de corriente antes de limpiarlo. No utilice limpiadores líquidos ni en aerosol.
- No desarme el producto.
- Nunca coloque objetos de metal dentro del producto. Si objetos de metal ingresan al producto, apague el interruptor y comuníquese con un centro de servicio autorizado.
- Mantenga las piezas pequeñas' como las tarjetas microSD' fuera del alcance de los niños. Existe el riesgo de ingestión.
- La placa de información está ubicada en la parte inferior o trasera del producto.

**Médico**

• Consulte al fabricante de cualquier dispositivo médico personal' como los marcapasos o aparatos para la

<span id="page-9-0"></span>sordera' a fin de determinar si están adecuadamente protegidos contra la energía externa de radiofrecuencia. Las funciones LAN inalámbricas funcionan entre las siguientes frecuencias, con un pico de potencia de transmisión de 100 mw: 2.412 GHz a 2.462 GHz 5.180 GHz a 5.320 GHz 5.500 GHz a 5.720 GHz

- 5.745 GHz a 5.825 GHz
- No use el producto en instalaciones de atención médica si algún reglamento colocado en el área incluye instrucciones para que no lo haga. Los hospitales o instalaciones de atención médica pueden usar equipo sensible a la energía externa de radiofrecuencia.

### **ATENCIÓN**

**Instalación y ubicación**

- Nunca instale los cables durante una tormenta eléctrica.
- El adaptador de corriente se usa como el dispositivo principal de desconexión. Asegúrese de que la toma de corriente alterna esté instalada cerca del producto y tenga fácil acceso.
- Monte el producto en un lugar estable. Si el lugar no es estable, es posible que el producto se caiga y provoque daños al producto o lesiones.
- No monte el producto en ventanas rotas o inestables. Esto podría provocar daños a la ventana.
- Este producto es un producto de precisión y puede

dañarse si se cae.

- Para evitar que el producto se dañe, asegúrese de leer atentamente la Guía de inicio rápido y este documento.
- Cuando coloque el producto utilizando la ventosa, asegúrese de volver a colocar periódicamente el producto.
- Evite usar la ventosa y la cinta de doble cara durante períodos largos. Reemplácelas periódicamente con repuestos nuevos.

### **Para un rendimiento óptimo**

**Ubicación del producto y cómo evitar el ruido**

- Este producto utiliza ondas de radio para comunicarse con un router inalámbrico.
- Para obtener la cobertura máxima y una comunicación sin ruido, coloque este producto:
	- en una ubicación conveniente' alta y central donde no haya obstrucciones entre el producto y el router inalámbrico;
	- alejado de aparatos electrónicos, como televisores' radios' computadoras personales' dispositivos inalámbricos u otros teléfonos;
	- con la cara alejada de transmisores de radiofrecuencia' como antenas externas de estaciones celulares de teléfonos móviles.
- La cobertura y la calidad de la transmisión dependen de las condiciones ambientales locales.
- Si la calidad de la transmisión no es satisfactoria' mueva el producto a otra ubicación.

**Ambiente**

- Mantenga el producto alejado de dispositivos que generen ruido eléctrico' como lámparas fluorescentes y motores.
- El producto debe mantenerse libre de humo, polvo, alta temperatura y vibración.
- No exponga el producto a la luz solar directa ni otras formas de luz potente, como luces halógenas, durante períodos largos. (Esto puede dañar el sensor de la imagen.)
- No coloque objetos pesados encima del producto.
- Si no va a utilizar el producto durante un período largo de tiempo' desenchúfelo de la toma de corriente.
- El producto debe mantenerse alejado de las fuentes de calor, como calentadores' estufas' etc. Tampoco debe colocarse en habitaciones con temperaturas inferiores a 0 °C (32 °F) o superiores a 40 °C (104 °F). También debe evitar colocarlo en sótanos húmedos.
- El rango de comunicación máximo para llamar puede reducirse cuando el producto se usa en los siguientes lugares: cerca de obstáculos (como colinas, túneles o subterráneos) o cerca de objetos metálicos (como cercas de alambre, etc.).
- Operar el producto cerca de aparatos eléctricos puede provocar interferencia. Aléjese de los aparatos eléctricos.

**Cuidado de rutina** 

• Limpie la superficie externa del producto con un paño húmedo.

• No utilice bencina' disolvente o polvo abrasivo.

**Calidad de imagen de la cámara**

- La imagen de la cámara y su calidad pueden verse afectadas en el dispositivo móvil en función de los alrededores' como la iluminación o el brillo.
- Las ventanas sucias y las pantallas de ventana afectan la calidad de imagen de la cámara. Limpie de forma regular las ventanas y quite las pantallas de ventana.
- Si cae lluvia de forma directa sobre la ventana, es posible que afecte la calidad de imagen de la cámara y el desempeño de la detección de humanos. Le recomendamos instalar el producto en una ventana que no esté expuesta a la lluvia de forma directa, como una ventana con toldo.

**Cómo proteger sus grabaciones**

- No extraiga la tarjeta microSD ni desconecte el adaptador de corriente del producto mientras lee o escribe datos en la tarjeta microSD. Los datos en la tarjeta podrían dañarse.
- Si una tarieta microSD tiene un funcionamiento erróneo o está expuesta a ondas electromagnéticas o electricidad estática' los datos en esta podrían dañarse o borrarse. Por lo tanto, recomendamos realizar una copia de seguridad de los datos importantes en una computadora u otro dispositivo.

**Notificación acerca de la eliminación' transferencia o devolución del producto**

• Este producto puede almacenar su información

<span id="page-11-0"></span>privada o confidencial. Para proteger su privacidad y confidencialidad' recomendamos que borre de la memoria la información antes de desechar, transferir o devolver el producto.

#### **Aviso**

- This product is designed for use in the United States of America. Sale or use of this product in other countries may violate local laws.
- Cet appareil est concu pour être utilisé aux États-Unis d'Amérique. La vente ou l'emploi de cet appareil dans certains autres pays peut constituer une infraction à la législation locale.
- · Este producto está diseñado para usarse en los Estados Unidos de América La venta o el empleo de este producto en ciertos países puede constituir violación de la legislación local.
- 本產品專為美國使用而設。若在其他國家銷售或使用, 可能會違反當地法例。
- この製品は、日本国外での使用を目的として設計 • されており、日本国内での使用は法律違反となり ます。従って、当社では日本国内においては原則 として修理などのサービスは致しかねます。

### **Información de la FCC y otra información**

**FCC**

Este dispositivo cumple con las reglas de la Sección 15 de la FCC. Su operación está sujeta a las siguientes dos condiciones: (1) este dispositivo no debe causar interferencia dañina y (2) este dispositivo debe aceptar cualquier interferencia que reciba, incluso interferencia

que pueda causar un funcionamiento no deseado. La privacidad de las comunicaciones no puede asegurarse cuando se usa este dispositivo.

#### **ATENCIÓN:**

Cualquier cambio o modificación no aprobado expresamente por el responsable del cumplimiento podría anular la autoridad del usuario para operar este dispositivo.

#### **NOTA:**

Este equipo ha sido probado y se ha comprobado que cumple con los límites de los dispositivos digitales Clase B' de conformidad con la Sección 15 de las reglas de la FCC. Estos límites están diseñados para proporcionar una protección razonable contra la interferencia dañina en instalaciones residenciales. Este equipo genera. usa y puede irradiar energía de radiofrecuencia, y, si no se instala y utiliza de conformidad con las instrucciones, puede causar interferencia dañina en las radiocomunicaciones. Sin embargo, no existe garantía de que la interferencia no ocurra en alguna instalación en particular. Si este equipo causa interferencia dañina en la recepción de radio o televisión. Lo cual puede determinarse al apagar y encender el equipo, se invita al usuario a que trate de corregir la interferencia por medio de una o más de las siguientes medidas:

- Reoriente o reubique la antena receptora.
- Aumente la separación entre el equipo y el receptor.
- Conecte el equipo en una toma de corriente o circuito diferente al que usó para conectar el receptor.

– Consulte al vendedor o a un técnico experimentado de radio y TV para que le proporcione ayuda. Algunos dispositivos operan en frecuencias que pueden provocar interferencias en televisores o videograbadoras cercanas. Para minimizar o evitar dicha interferencia' no debe colocar este dispositivo cerca o encima de un televisor o una videograbadora. Si experimenta una interferencia' aleje el dispositivo del televisor o la videograbadora. A menudo, esto disminuirá o eliminará la interferencia.

**Advertencia de exposición a la radiofrecuencia de la FCC:** 

- Este producto cumple con los límites de exposición a la radiación establecidos por la FCC para un ambiente no controlado.
- A fin de cumplir con los requisitos de exposición a radiofrecuencia de la FCC, este dispositivo debe instalarse y operar de modo que haya, como mínimo, 20 cm (8 pulgadas) entre el producto y el cuerpo de la persona.
- Este producto no puede colocarse u operarse en conjunto con ninguna otra antena o transmisor.

#### **Aviso:**

• La identificación de la FCC puede encontrarse detrás de la tapa de la unidad.

**Instrucciones importantes de seguridad**

Cuando utilice su producto, tendrá que tomar siempre las precauciones necesarias para reducir el riesgo de incendio, descargas eléctricas o lesiones personales. entre las que se incluyen las siguientes:

- No utilice este producto cerca del agua; por ejemplo. cerca de bañeras' lavamanos' fregaderos o tinas de lavado; en un sótano húmedo; o cerca de una piscina.
- 2 Utilice solo el cable de alimentación que se indica en este documento.

#### **CONSERVE ESTAS INSTRUCCIONES**

**Símbolos gráficos para utilizar en el equipo y sus descripciones**

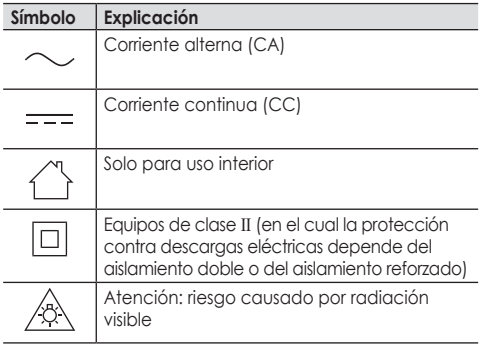

**Aviso de software de código abierto**

Parte de este producto utiliza software de código abierto suministrado según las condiciones pertinentes de la GPL y/o la LGPL de la Fundación de Software Libre, entre

otras condiciones. Lea toda la información de licencias y los avisos de copyright relacionados con el software de código abierto utilizado por este producto. Esta información está disponible en la siguiente página web: **https://panasonic.net/cns/pcc/support/homehawk** Durante al menos tres (3) años a partir de la entrega de este producto' Panasonic Corporation brindará a los terceros que se comuniquen con nosotros a través de los medios de contacto que se especifican a continuación. por un cargo que no supere el costo de la distribución física del código fuente' una copia completa legible a máquina del código fuente correspondiente y los avisos de derecho de autor abarcados en la GPL y la LGPL. Tenga en cuenta que el software con licencia conforme a la GPL y la LGPL no está en garantía.

#### **https://panasonic.net/cns/pcc/support/homehawk**

**Información de software**

El Acuerdo de licencia de usuario final (ALUF) de la aplicación HomeHawk está disponible en la siguiente página web:

#### **https://panasonic.net/cns/pcc/support/homehawk**

**Aviso acerca de la licencia de cartera de patentes AVC** ESTE PRODUCTO SE CONCEDE BAJO LA LICENCIA DE CARTERA DE PATENTES AVC PARA USO PERSONAL Y NO COMERCIAL DE UN CONSUMIDOR PARA (i) CODIFICAR VIDEO DE ACUERDO CON EL ESTÁNDAR AVC ("VIDEO AVC") O (ii) DECODIFICAR VIDEO AVC CODIFICADO POR UN CONSUMIDOR DEDICADO A UNA ACTIVIDAD PERSONAL Y NO COMERCIAL U OBTENIDO DE UN PROVEEDOR DE VIDEO AUTORIZADO PARA

PROPORCIONAR VIDEO AVC. NO SE OTORGA NINGUNA LICENCIA NI SE SUPONE IMPLÍCITA PARA NINGÚN OTRO USO. PUEDE OBTENER INFORMACIÓN ADICIONAL DE MPEG LA' L.L.C. CONSULTE **HTTP://WWW.MPEGLA.COM**

**Marcas registradas**

• El logotipo de microSDXC es una marca comercial de SD-3C, LLC.

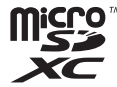

- Apple, el logotipo de Apple, iPhone y iPad Air son marcas registradas de Apple Inc. App Store es una marca de servicio de Apple Inc.
- Android y Google Play son marcas registradas o nombres de marcas de Google LLC.
- Microsoft, Windows e Internet Explorer son marcas registradas o marcas de Microsoft Corporation en los Estados Unidos y/u otros países.
- Wi-Fi®, WPA™ y WPA2™ son marcas registradas o marcas de Wi-Fi Alliance®.
- La marca denominativa y los logotipos de Bluetooth® son marcas registradas de Bluetooth SIG, Inc. y cualquier uso de dichas marcas por parte de Panasonic Corporation se hace bajo licencia.

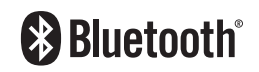

<span id="page-14-0"></span>• Todas las demás marcas comerciales que se identifican en el presente pertenecen a sus respectivos propietarios.

### **Especificaciones**

#### **Estándares:** IEEE 802.11a/b/g/n

#### **LAN inalámbrica:**

**Rango de frecuencia:** 2.412 GHz a 2.462 GHz (canales 1 a 11) / 5.180 GHz a 5.320 GHz (canales 36 a 64) / 5.500 GHz a 5.720 GHz (canales 100 a 144) / 5.745 GHz a 5.825 GHz (canales 149–165)

**Potencia de transmisión de RF:** 100 mW (pico de potencia de transmisión)

**Encriptación:** WPA2™-PSK (TKIP/AES)' WPA™-PSK (TKIP/ AES)' WEP (128/64 bit)

**Tipo de dispositivo de Wi-Fi:** Dispositivo de cliente de DFS **Alimentación eléctrica:** 120 V CA' 60 Hz

#### **Bluetooth:**

**Especificaciones del sistema Bluetooth:** Ver. 5.0 **Clasificación del equipo inalámbrico:** Clase 1.5 **Rango de frecuencia:** 2.402 GHz a 2.48 GHz **Potencia de transmisión de RF:** +10 dBm (máx.)

**Consumo de energía:** En espera: 3.0 W/Máximo: 4.1 W **Condiciones de funcionamiento:** 0 °C a 40 °C\*1 (32 °F a 104 °F) / 20 % a 80 % de humedad relativa (seco) Resolución: 1920 x 1080 píxeles (Full HD), 1280 x 720 píxeles (HD), 640 x 480 píxeles (VGA) **Sensor de la imagen:** 2.1 megapíxeles CMOS **Iluminancia mínima necesaria:** 0.20 lx \*2 **Distancia focal:** fija (1.5 m [4 pies 11 pulgadas] a infinito) **Campo de visión de la cámara:** 150° diagonal

**Compatible con tarjetas microSD (4 GB a 1 TB) \*3, \*4:**

**Tipos de tarjetas microSD compatibles:** microSDHC (4 GB a 32 GB) y microSDXC (64 GB a 1 TB) **Velocidad:** clase 10 o clase de velocidad UHS 1 o superior **Método de detección de movimiento:** Sensor visual

#### **Dimensiones (altura × ancho × profundidad):** aprox.

73 mm  $\times$  130 mm  $\times$  32 mm (2  $^{7}/_8$  pulgadas  $\times$  5  $^{1}/_8$  pulgadas  $\times$  1  $\frac{17}{64}$  pulgadas)

**Peso:** aprox. 135 g (0.29 lb)

- \*1 Un ventilador se enciende cuando la cámara se calienta. El ventilador puede oírse cuando funciona.
- \*2 Iluminancia necesaria para detectar la forma de las personas cuando se encuentran a 4.8 m (16 pies) de distancia de la cámara y hay suficiente contraste con el fondo.
- \*3 Recomendamos utilizar una tarjeta microSD de tipo "memoria flash MLC" o aquellas expresamente creadas para "cámaras de vigilancia por video" o "sistemas de vigilancia doméstica y cámaras de salpicadero".
- \*4 Al grabar imágenes, recuerde que estas no se grabarán en las siguientes situaciones.
	- Cuando graba las 24 horas, las imágenes no se graban durante aproximadamente 1 segundo entre los intervalos de grabación de 5 minutos.
	- Cuando cambia al modo de grabación HDR, las imágenes no se graban durante los primeros 5 segundos.

# <span id="page-15-0"></span>**Solución de problemas (configuración inicial seleccionando "Bluetooth")**

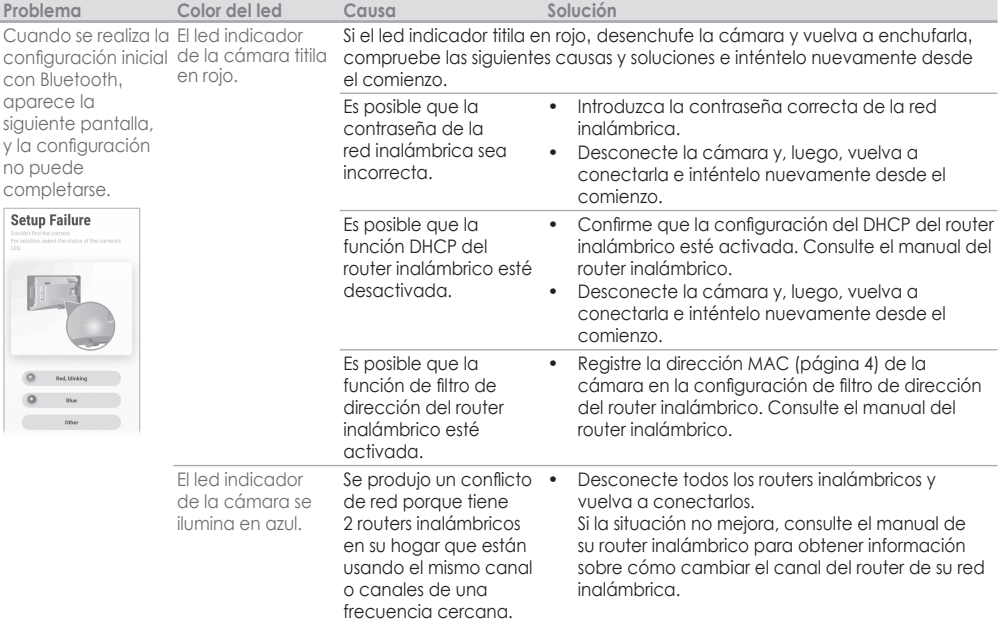

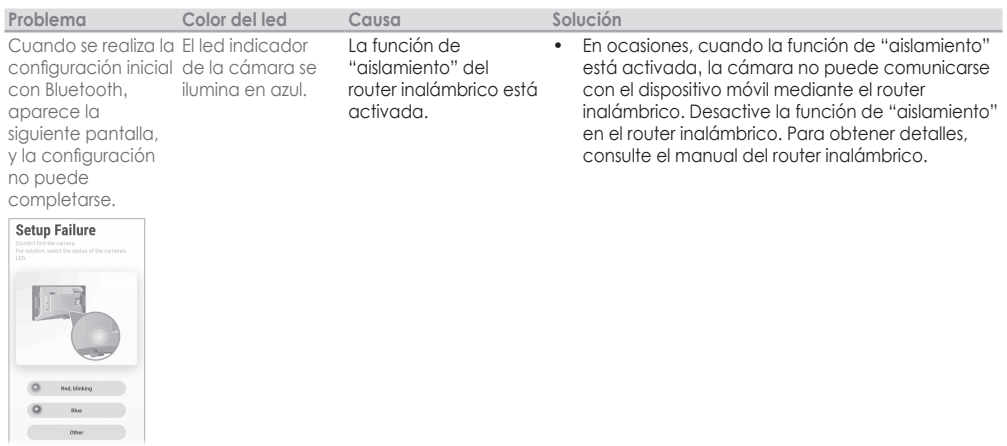

# <span id="page-17-0"></span>**Solución de problemas (configuración inicial seleccionando "WPS")**

## **¿Qué es WPS?**

WPS es una función de los routers inalámbricos que se utiliza para conectar fácilmente los dispositivos inalámbricos a los routers inalámbricos.

El botón de WPS en un router inalámbrico indica que cuenta con la función WPS. (Según el tipo de router inalámbrico' la función WPS puede estar desactivada en el router inalámbrico, incluso si hay un botón de WPS.) Si tiene problemas durante la configuración inicial, primero compruebe las siguientes causas y soluciones.

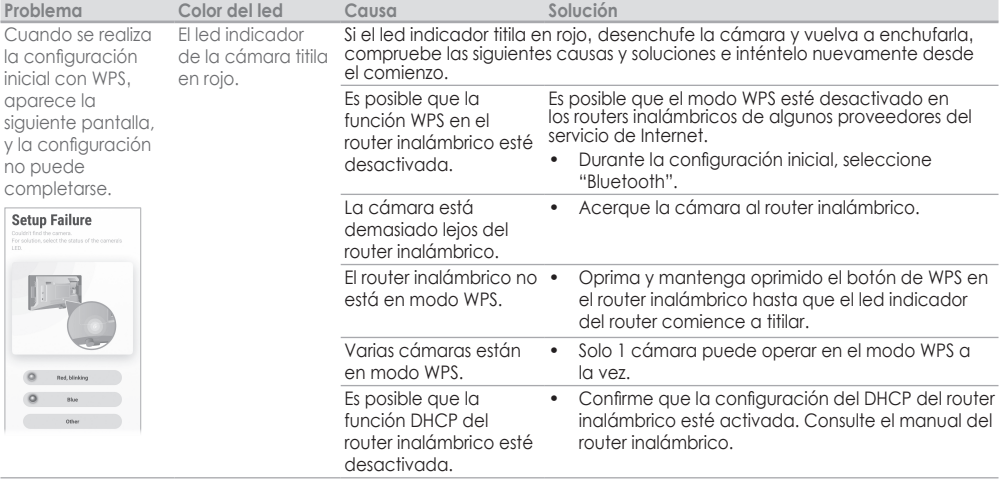

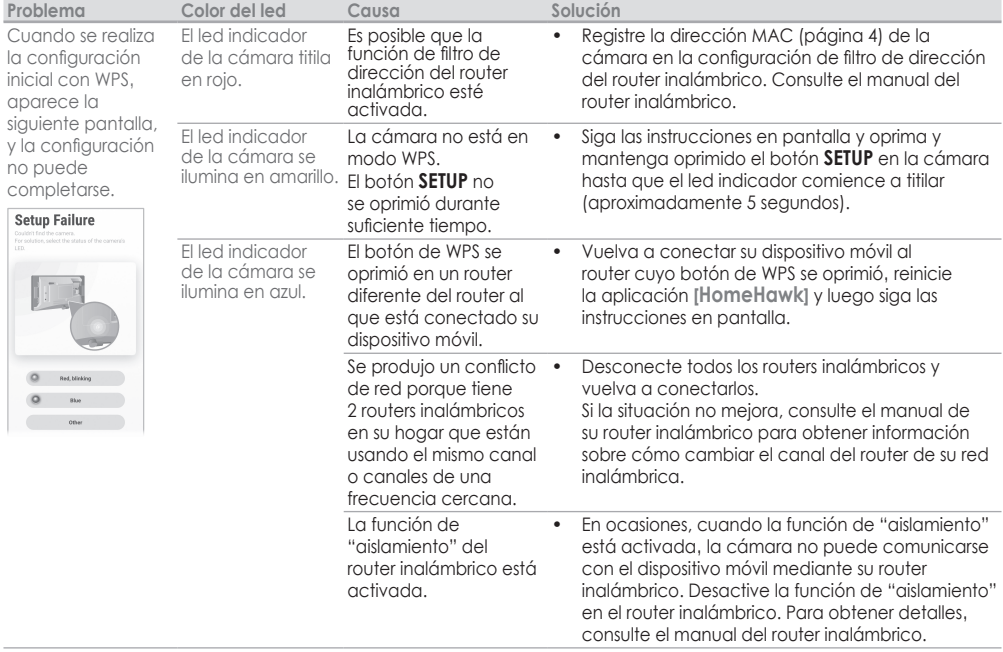

# <span id="page-19-0"></span>**Solución de problemas (conexión)**

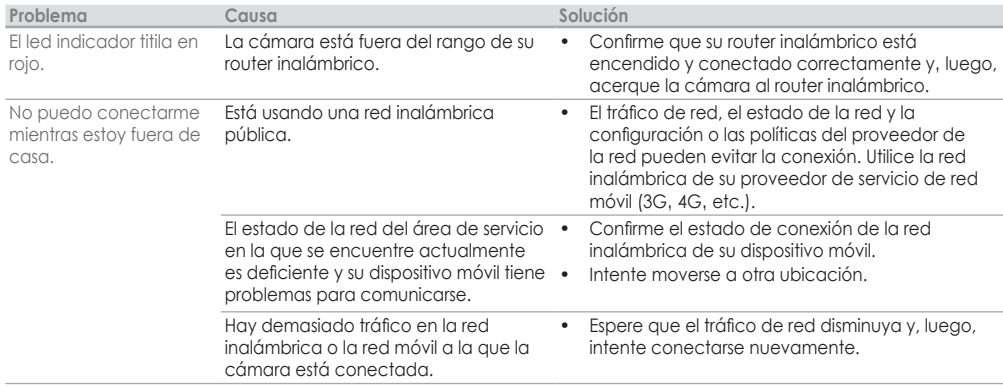

# <span id="page-20-0"></span>**Solución de problemas (sensores)**

### ¿Cómo detecta los cambios la cámara?

La cámara tiene 2 funciones de sensor: un sensor visual' que se utiliza para la detección de movimiento y personas.

**Nota:**

- Las funciones del sensor de la cámara no están diseñadas para utilizarse en situaciones que requieran una alta confiabilidad. No recomendamos el uso de las funciones del sensor en estas situaciones.
- Panasonic no se responsabiliza por las lesiones o los daños provocados por el uso de las funciones del sensor de la cámara.

#### Sensor visual para detectar movimiento

La cámara puede detectar movimiento mediante el reconocimiento de cambios en las áreas visibles para la cámara.

La cámara puede detectar movimiento en los siguientes rangos:

- Rango de detección vertical: 63°
- Rango de detección horizontal: 121°

#### **Nota:**

- Es posible que no se pueda detectar el movimiento de manera correcta cuando el objeto en movimiento y el fondo tienen colores similares.
- La detección puede dificultarse cuando la imagen es oscura (como ocurre a la tarde o la noche).
- La detección puede dispararse durante la lluvia o la nieve o cuando hay un cambio en la iluminación o en las sombras (como al encender lámparas de dormitorio, luces de auto, etc.)
- Puede ajustar la sensibilidad de la función de detección de movimiento de la cámara y seleccionar qué áreas de la imagen de la cámara se supervisan para la detección de movimiento. Para obtener más información' acceda a la Guía del usuario ([página](#page-2-1) 3).

#### Sensor visual para detectar a personas

La cámara puede detectar a personas en las áreas visibles para la cámara.

La cámara puede detectar a personas en los siguientes rangos:

- Rango de detección vertical: 63°
- Rango de detección horizontal: 121°

**Nota:**

- Es posible que no se puedan detectar a personas de manera correcta cuando su vestimenta y el fondo tienen colores similares.
- Es posible que no se puedan detectar a personas cuando andan en bicicleta o motocicleta.
- La detención se dificulta cuando la imagen está oscura.
- Es posible que se interpreten vehículos como personas según su distancia y la dirección de la cámara.
- Es posible que no se puedan detectar a personas de manera correcta cuando solo son parcialmente visibles debido a obstáculos como árboles, cercas, autos, postes, gotas o polvo en la ventana.

**Ejemplo:**

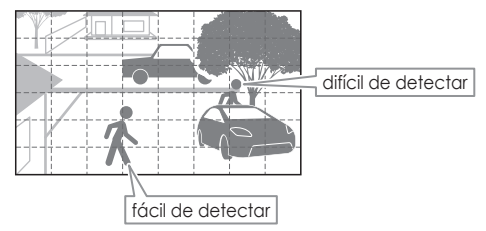

### ¿Puedo seleccionar áreas de detección?

1 Inicie la aplicación **[HomeHawk]** y, 2 Oprima **[Configuración]**. 3 Oprima **[Config cámara]**. luego, oprima $\equiv$ .

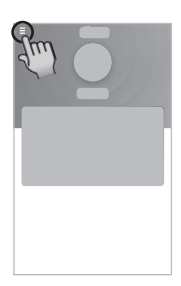

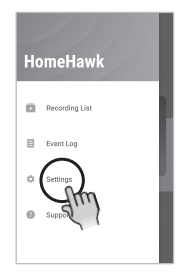

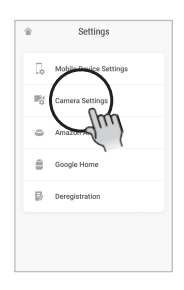

4 Oprima **[Detección]** → **[Establ área detec]**.

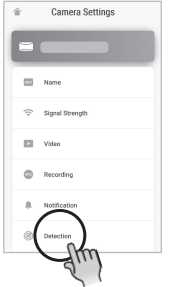

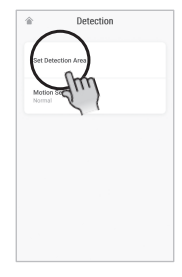

- 5 Compruebe el color de las áreas en la pantalla para ver dónde se dispararon las funciones de detección de movimiento de la cámara.
- 6 Ajuste el área de detección según sea necesario activando y desactivando la detección de las áreas deseadas. **Ejemplo:**

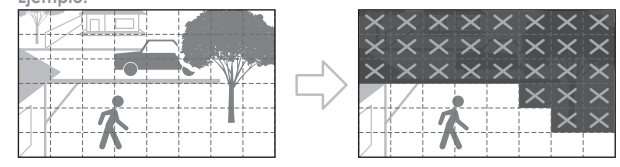

**Nota:**

• Si el sensor visual sigue disparándose con facilidad después de ajustar el área de detección, puede reducir la sensibilidad del sensor visual. Para obtener más información, acceda a la Guía del usuario ([página](#page-2-1) 3).

# <span id="page-24-0"></span>**Limpieza de la ventosa**

1 Quite la tapa de la cámara y luego retire la cámara 2 Limpie la ventosa con un paño húmedo. de la ventana.

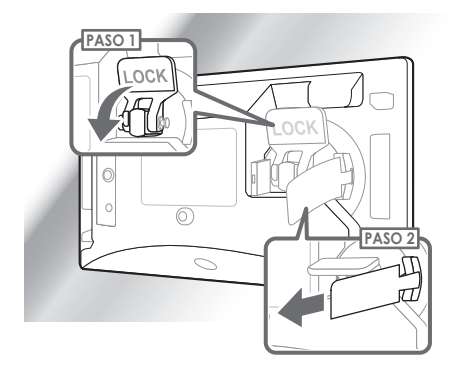

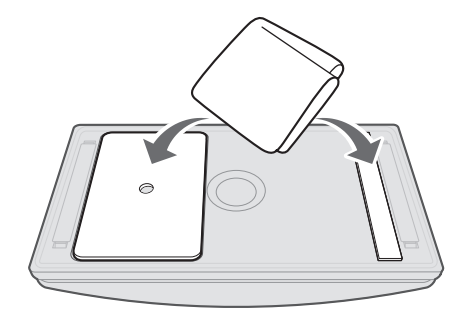

**Nota:**

• Para obtener más información, consulte nuestro sitio web:

**https://shop.panasonic.com/HHvideo6**

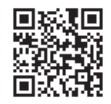

# <span id="page-25-1"></span><span id="page-25-0"></span>**Reemplazo de la ventosa**

- Quite la tapa de la cámara, coloque la cámara en una superficie plana y luego levante la palanca LOCK.
- 2 Retire la clavija LOCK de la palanca LOCK con un clip de papel o un objeto similar.

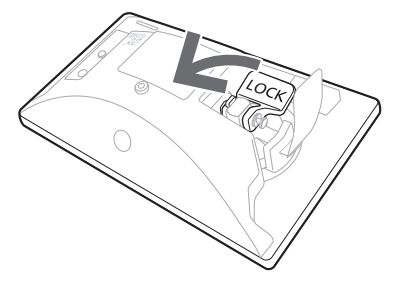

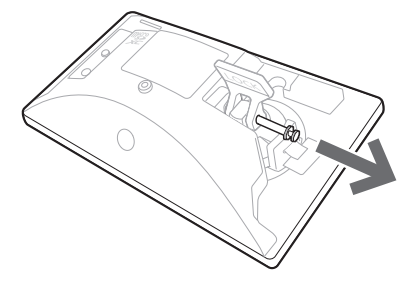

3 Levante la cámara para retirar la ventosa de la cámara.

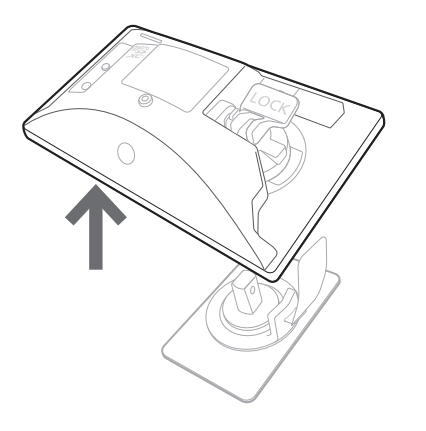

4 Mientras levanta la lengüeta de extracción por la abertura de la cámara, deslice la cámara a la ventosa de repuesto.

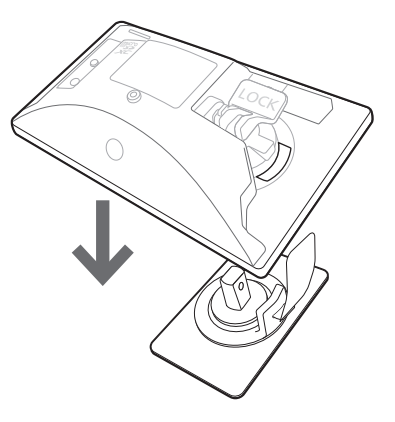

5 Con la palanca LOCK en posición desbloqueada, introduzca la clavija LOCK pasándola por los agujeros de la palanca LOCK y la ventosa.

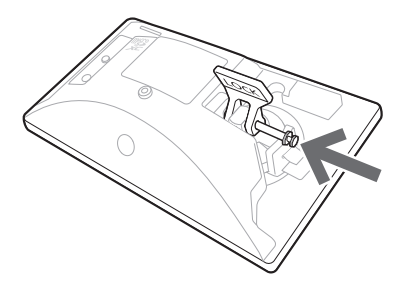

**Nota:**

• Para obtener más información, consulte nuestro sitio web: **https://shop.panasonic.com/HHvideo5**

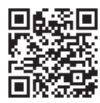

# <span id="page-28-0"></span>**Reemplazo de cinta de doble cara**

- Quite la tapa de la cámara y luego retire la cámara de la ventana.
- 2 Rote las ranuras de montaje de lado a lado y luego retírelas de la ventana.
	- Quite la cinta vieja de la ventana o la ranura de montaje.

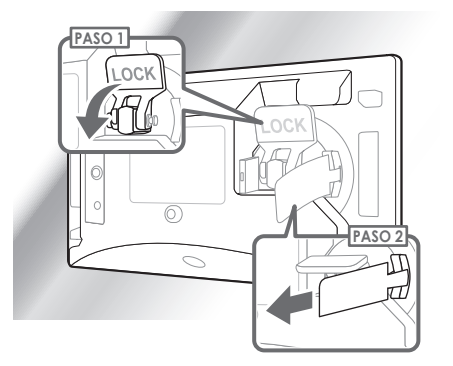

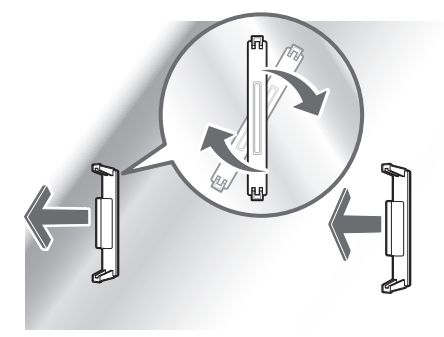

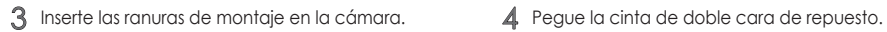

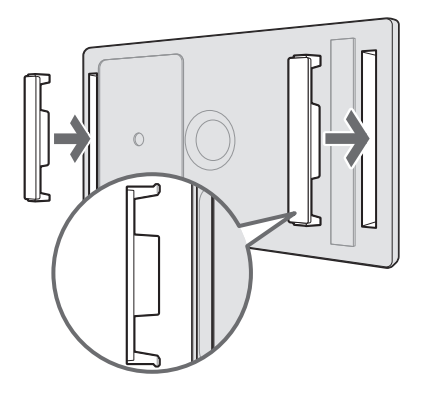

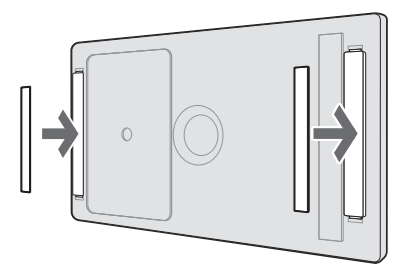

**Nota:**

• Para obtener más información, consulte nuestro sitio web:

#### **https://shop.panasonic.com/HHvideo4**

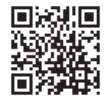

<span id="page-30-0"></span>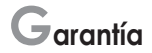

## **Garantía limitada de productos Panasonic**

#### **Cobertura de garantía limitada (solo para EE. UU.)**

Si su producto no funciona correctamente debido a un defecto en los materiales o en la mano de obra. Panasonic Corporation of North America (en adelante, "el garante"), durante el período indicado en el siguiente cuadro' que comienza en la fecha de la compra original ("período de garantía"), según lo decida, (a) reparará su producto con piezas nuevas o restauradas, (b) lo reemplazará por un producto nuevo o restaurado de valor equivalente' (c) le reembolsará el precio de compra. La decisión de reparar' reemplazar u otorgar un reembolso la tomará el garante.

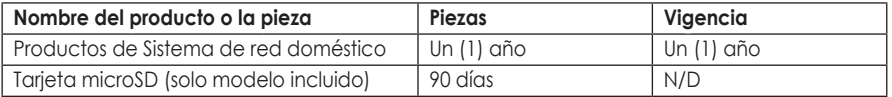

La descripción adicional de la garantía limitada incluye la solicitud de reparación en línea, los límites a las garantías limitadas y las exclusiones y la atención directa al cliente, y está disponible en las siguientes ubicaciones: http://shop.panasonic.com/warrantyinformation o dentro de la Guía del usuario de HomeHawk.

# **¡IMPORTANTE!**

**Si su producto no funciona correctamente. . .**

A **Conecte de nuevo el adaptador de corriente a la cámara.**

B Utilice la aplicación **HomeHawk** para acceder a la **Guía del usuario** y consulte la sección **Solución de problemas**.

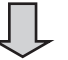

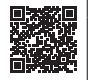

**Visite nuestro sitio web: http://shop.panasonic.com/support • Encontrará respuestas a las preguntas más frecuentes y consejos para la solución de problemas.**

**Para referencia en el futuro**

Le recomendamos que mantenga un registro de la siguiente información que le servirá de ayuda para cualquier reparación necesaria durante el período de garantía.

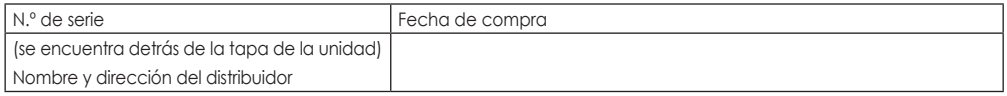

Adjunte aquí su recibo de compra.

Panasonic Corporation of North America

Two Riverfront Plaza, Newark, NJ 07102-5490

© Panasonic Entertainment & Communication Co., Ltd. 2020